Newly updated iWork's suite can't open on teacher MacBooks or students ipads that aren't updated. Here are some workaround:

1. Have student resend as a word/excel/powerpoint file

If this doesn't work or the student sent it from home, follow these steps (or watch the step by step video):

- 1. From your email, drag the file to your desktop (rename if necessary)
- 2. In safari, open icloud.com and log in
- 3. Open up the app you need (pages, numbers, or keynote)
- 4. Drag the file to icloud.com
- 5. Open the file

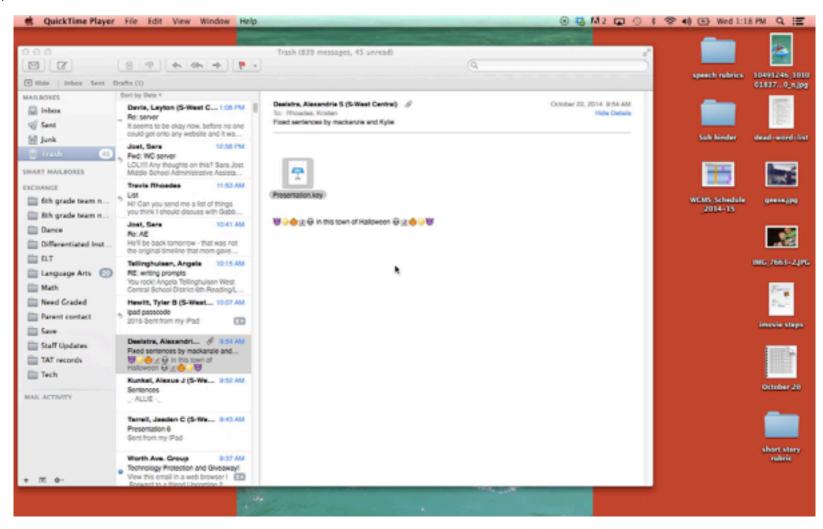

If you need to download the file or send a copy to the student in a version that can be opened at school, follow the steps outlined in this video:

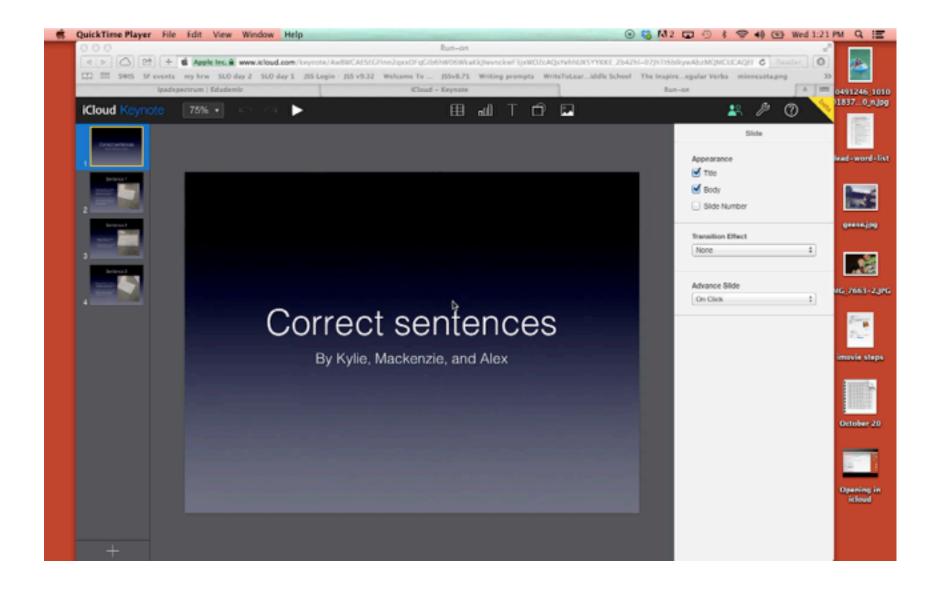